# **Organización de Información Financiera**

# **Documento Guía**

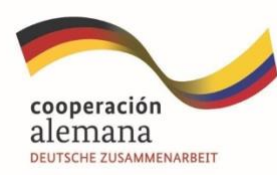

Implementado por qiz

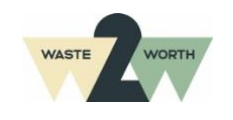

**Guía Metodológica para avanzar en la formalización de organizaciones de recicladores de oficio. Fase 2 y 5 Decreto 596 de 2016**

#### **Apoyado por:**

Deutsche Gesellschaft für Internationale Zusammenarbeit (GIZ) GmbH Programa de GIZ Colombia Programa Empleos Verdes en la Economía Circular (PREVEC) Sarah Hirsch, Coordinadora PREVEC Calle 125 No.19-24, oficina 701, Bogotá – Colombia

#### **Autores**

**WASTE TO WORTH LATAM SAS** Jhoan Andrés Rico Trejos

#### **Asistencia técnica**

**WASTE TO WORTH LATAM SAS** Paula Alejandra Almario Falla

> Sara Gómez Gómez Yudy Tatiana Márquez Santamaría

#### **Fotografías**

#### **WASTE TO WORTH LATAM SAS**

Paula Alejandra Almario Falla Sara Gómez Gómez Ximena Yate González

#### **Cita sugerida (formato APA)**

**Revisión editorial**

#### **WASTE TO WORTH LATAM SAS**

Paula Alejandra Almario Falla Sara Gómez Gómez

#### **Diagramación**

**WASTE TO WORTH LATAM SAS** Sara Gómez Gómez Ximena Yate González Por encargo del Ministerio Federal de Cooperación Económica y Desarrollo (BMZ) de Alemania. Esta publicación ha sido apoyada por el Programa Empleos Verdes en la Economía Circular (PREVEC) que está implementado por la Deutsche Gesellschaft für Internationale Zusammenarbeit (GIZ) GmbH y sus contrapartes colombianas, por encargado del Ministerio Federal de Cooperación Económica y Desarrollo (BMZ) de Alemania.

Las ideas vertidas en el texto son responsabilidad exclusiva de los autores y no comprometen la línea institucional de la GIZ.

**Se autoriza la reproducción total del presente documento, sin fines comerciales, citando adecuadamente la fuente.**

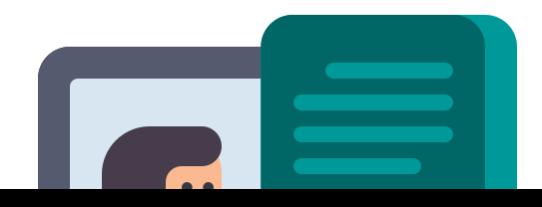

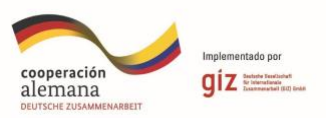

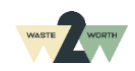

2

# **Organizando la información financiera**

El contenido que encontrarás aquí hace parte de una serie de guías que apoyarán a las organizaciones de recicladores de oficio, en el camino de la formalización y la implementación del Decreto 596 de 2016.

La formalización de las organizaciones de recicladores de oficio en Colombia es un paso importante para fomentar el reconocimiento del trabajo de las personas que contribuyen diariamente al cuidado del medio ambiente y a la implementación de la Economía Circular del país.

*En esta guía encontrarás información clave y relacionada a los requisitos financieros exigidos por parte de SSPD, en el marco de la prestación del servicio público.*

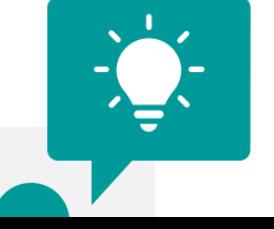

**¿Para quién es útil** 

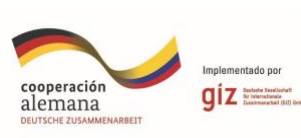

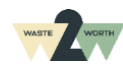

Esta guía es para todas las personas que apoyen el **área administrativa, financiera y contable** de las organizaciones de recicladores de oficio.

> Este documento es una guía para la organización de recicladores de oficio de la información financiera, donde encontrarás:

- **Importancia de mantener las finanzas en las organizaciones**
- **Herramientas para el cargue de información financiera**
- **Estructura de los reportes**
- **Métodos de cargue y seguimiento**

Página para imprimir

# **¡Planta tus árboles de conocimiento!**

Mientras lees esta guía, puedes revisar esta lista de acciones que te permitirán validar la información que necesitas conocer.

Lee el capítulo y rellena los árboles a

medida que vas avanzando, como en el

**¿Por qué es importante mantener las finanzas de mi organización?** Pág.

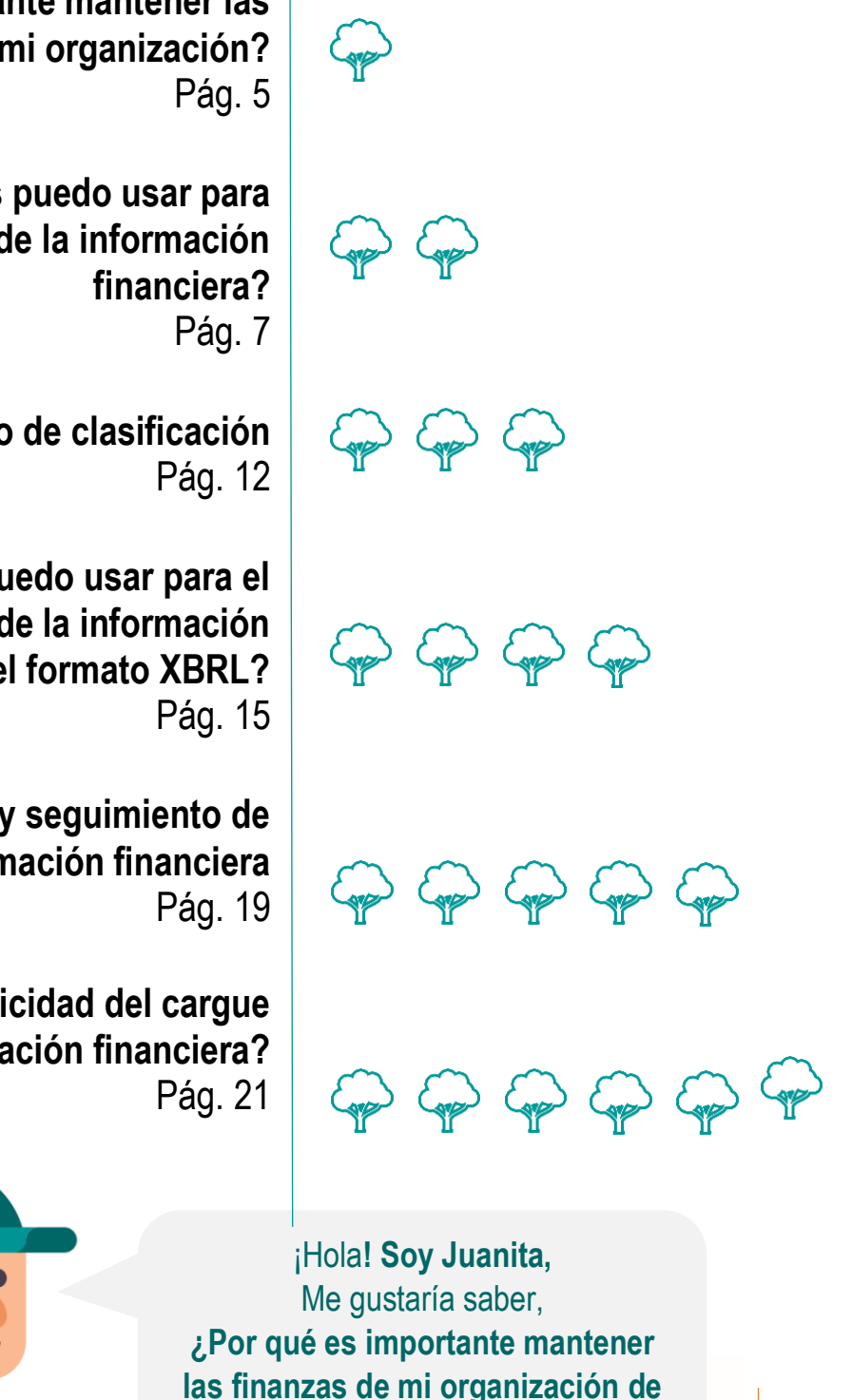

**recicladores de oficio?**

**1. ¿Por qué es importante mantener las finanzas de mi organización?**

- **2. ¿Qué herramientas puedo usar para realizar el cargue de la información** 
	- **3. Formulario único de clasificación**
- **4. ¿Qué herramientas puedo usar para el diligenciamiento de la información financiera en el formato XBRL?**
	- **5. Proceso de cargue y seguimiento de la información financiera**
	- **6. ¿Cuál es la periodicidad del cargue de la información financiera?**

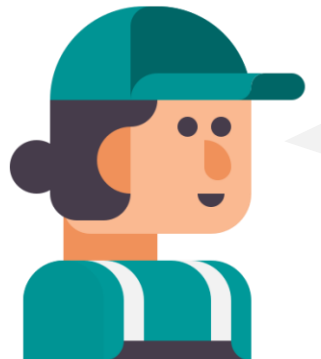

Mantener las finanzas empresariales en orden y cumplir con las regulaciones legales es **fundamental para cualquier empresa, especialmente aquellas que prestan servicios públicos**.

A continuación, se detallan algunas **razones clave** sobre la importancia de mantener las finanzas empresariales de acuerdo con la ley en el contexto de la prestación de un servicio público:

# **Cumplimiento normativo:**

Las empresas que brindan servicios públicos están **sujetas a regulaciones** específicas para garantizar la transparencia, la rendición de cuentas y la protección de los intereses de los usuarios. Mantener las finanzas en orden y cumplir con los requisitos legales, es esencial para **cumplir con estas normativas y evitar sanciones o consecuencias legales.**

# **Transparencia y confianza:**

Los servicios públicos son esenciales para la comunidad y requieren un alto nivel de confianza por parte de los usuarios. Mantener finanzas empresariales claras y transparentes ayuda a **generar confianza en la gestión de la empresa** y en la forma en que se administran los recursos económicos asignados para brindar el servicio. Esto **fortalece la reputación de la empresa y fomenta la satisfacción de los usuarios.**

# **Estabilidad financiera:**

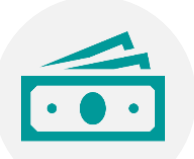

Mantener unas finanzas sólidas y saludables es crucial para garantizar la estabilidad financiera de una empresa que presta servicios públicos. Esto implica **administrar adecuadamente los ingresos y los gastos,** tener un flujo de efectivo positivo, llevar a cabo una planificación financiera efectiva y contar con reservas adecuadas para hacer frente a situaciones imprevistas o emergencias. Una empresa financieramente estable tiene una **mayor capacidad para cumplir con sus** 

# **Eficiencia en el uso de recursos:**

La gestión adecuada de las finanzas empresariales permite **optimizar el uso de los recursos disponibles.** Esto implica asignar los fondos de manera eficiente, priorizar las inversiones necesarias para **mejorar la calidad del servicio y maximizar el valor para los usuarios.** Una empresa que mantiene sus finanzas en orden puede realizar inversiones estratégicas, mejorar la infraestructura y la tecnología, **y garantizar la disponibilidad y calidad del servicio público**.

# **Control interno y prevención de fraudes:**

Mantener un sistema sólido de control interno financiero es esencial para **prevenir y detectar fraudes,** malversaciones de fondos y prácticas financieras indebidas. Esto implica establecer políticas y procedimientos claros, llevar a cabo auditorías internas y externas periódicas y contar con mecanismos de supervisión adecuados. Una gestión financiera adecuada y el cumplimiento de la ley **reducen el riesgo de irregularidades financieras y protegen los recursos de la empresa y los intereses de los usuarios.**

*Artículo 2.3.2.5.3.2. Fases para la formalización progresiva de los recicladores de oficio. El proceso de formalización de las organizaciones de recicladores de oficio se adelantará de acuerdo con la fase en la que se encuentre la organización, pero para temas financieros es en la fase 8 donde se debe cumplir con esta obligación de la información financiera.* 

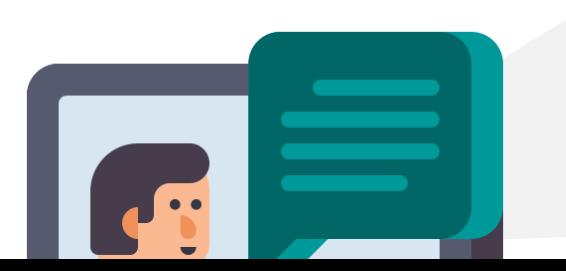

En resumen, mantener las finanzas empresariales de acuerdo con la ley es fundamental para las empresas que prestan servicios públicos debido a:

- Ayuda a **cumplir** con las regulaciones
- Genera **confianza** en los usuarios

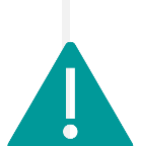

¡Qué bien! Para empezar, ¿Qué **herramientas** puedo usar para realizar el **cargue de la información financiera?**

Aquí conocerás las herramientas necesarias para poder llevar a cabo la **presentación de la información en la forma requerida** para el reporte de información financiera ante **Super Intendencia de Servicios Públicos Domiciliarios.**

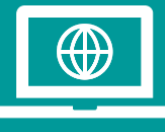

# **Programa contable**

Es de suma importancia contar con un **sistema contable** que permita a la organización llevar la contabilidad de manera controlada, unificada y segura, ya que la información contable es la

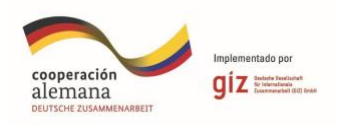

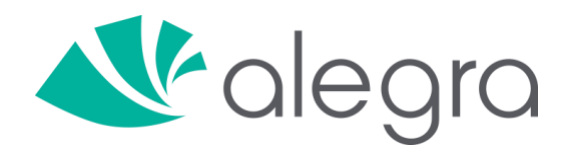

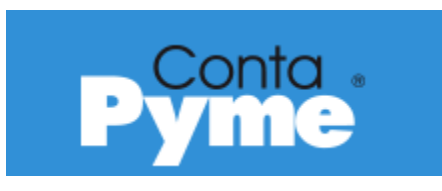

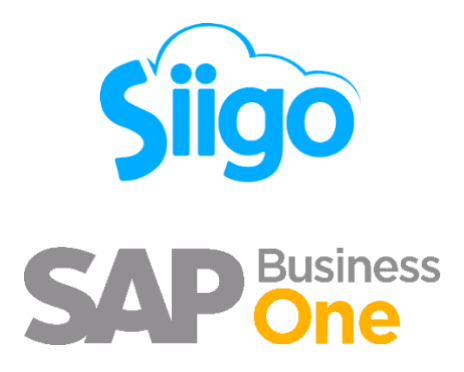

Puedes consultar la **guía de Implementación de herramientas digitales** para conocer más información de los sistemas contables.

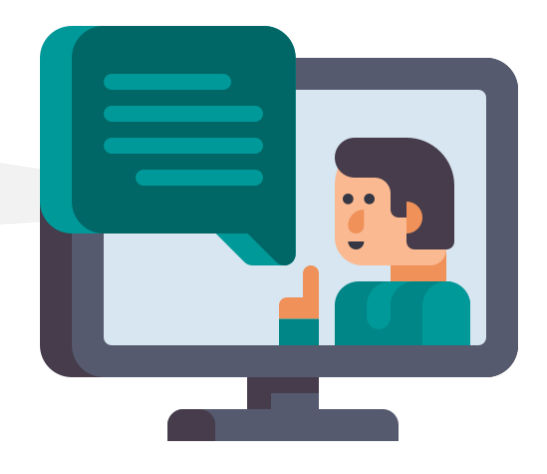

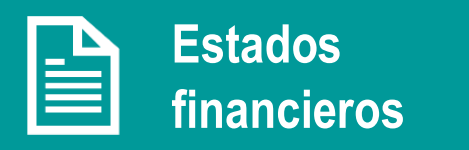

El juego completo de estados financieros a presentar debe ser de acuerdo con la taxonomía que aplique la organización, y debe relacionarse con el **grupo de normas internacionales de información financiera que aplique.** De acuerdo con cada grupo se presentan los siguientes informes financieros:

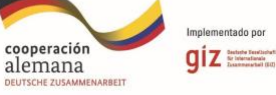

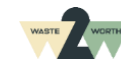

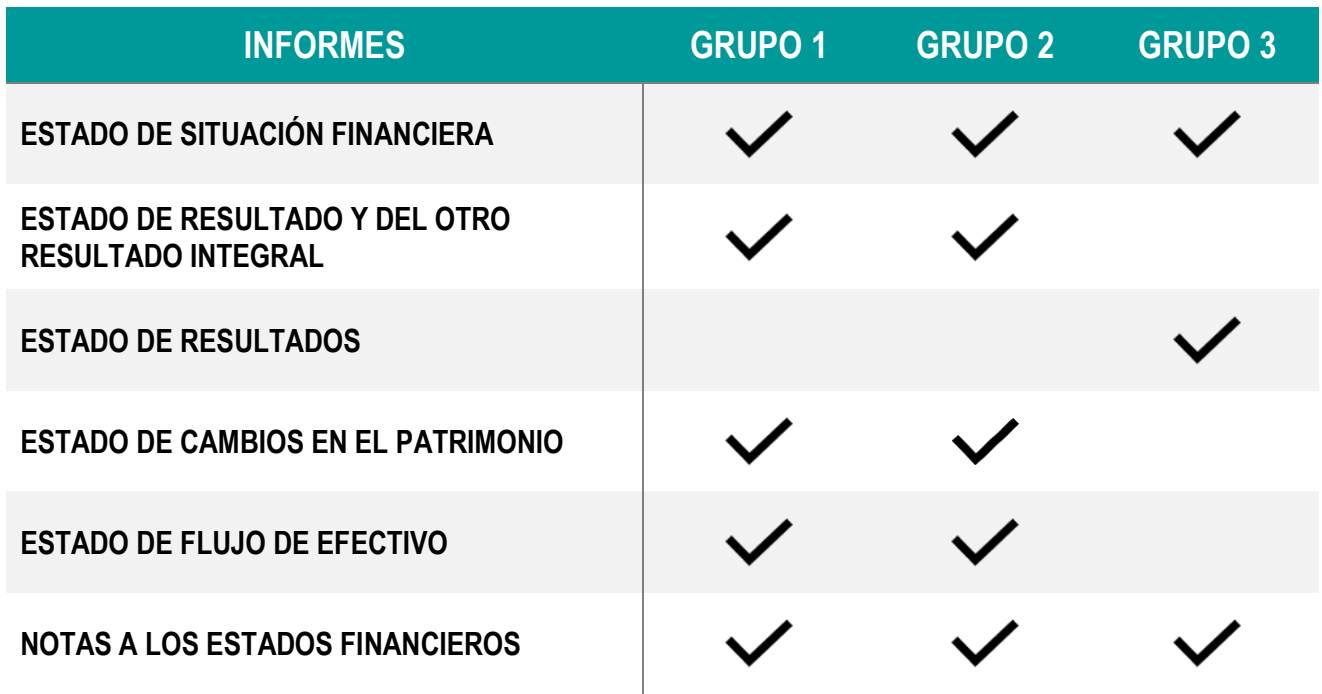

# **¿CÓMO SABER A QUÉ GRUPO PERTENEZCO?**

*Según el artículo 1.1.1.1. del Decreto 2420 del 2015, los grupos se definen de la siguiente manera:*

- 1. "Emisores de valores."
- 2. Entidades y negocios de interés público."

3. "Planta de personal mayor a 200 empleados o activos totales superiores a 30.000 SMMLV y adicionalmente cumpla con los siguientes parámetros:

- a. Ser subordinada o sucursal de una compañía extranjera que aplique NIIF plenas.
- b. Ser subordinada o matriz de una compañía nacional que deba aplicar NIIF plenas.
- c. Ser matriz, asociada o negocio conjunto de una o más entidades extranjeras que apliquen NIIF plenas.
- d. Realizar importaciones o exportaciones que representen más del 50% de las compras o de las ventas respectivamente." (Ministerio de Comercio, 2015)

**GRUPO 1 (NIIF PLENAS)**

**RUPO 1 (NIIF PLENAS)** 

- 1. Entidades que no aplique al grupo 1 ni al grupo 3.
- 2. Entidades que cumpliendo requisitos para pertenecer al grupo 3, hayan decidido aplicar de manera voluntaria al grupo 2. (Ministerio de Comercio, 2015)

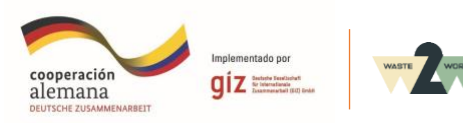

**)**

El Decreto 1670 del 2021, estableció los nuevos requisitos para pertenecer al grupo 3, los cuales son aplicables a partir del 1° de enero del 2023. Estos requisitos están en la nueva versión del artículo 1.1.3.1 del DUR 2420 del 2015

- "No mantener inversiones en instrumentos de patrimonio en subsidiarias, negocios conjuntos o asociadas"
- "No estar obligados a presentar estados financieros combinados, consolidados o separados"
- "No realizar transacciones relacionadas con pagos basados en acciones"
- "No mantener planes de beneficios pos-empleo por beneficios definidos"
- "No ser una cooperativa de ahorro y crédito"

• "No obtener ingresos de actividades ordinarias que superen los topes para microempresas de acuerdo con el sector al que pertenezcan, conforme lo establecido en el Decreto 1074 de 2016." (República, 2021)

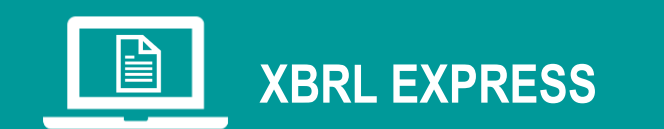

El programa XBRL EXPRESS permite **presentar la información financiera en la taxonomía requerida** para que el Sistema Único de Información SUI, pueda leer los estados financieros en el lenguaje que maneja, el cual es **XBRL.** 

Ingresa a la página web **sui.superservicios.gov.co** para obtener el **manual de descarga e instalación.**

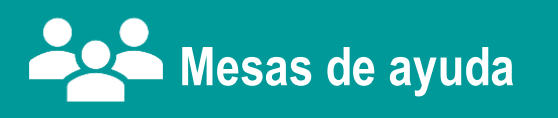

La opción de mesa de ayuda **es uno de los medios con el que cuenta** la SSPD para brindar apoyo en cuanto a la habilitación de cargue de información, solución a los problemas técnicos, o como medio de consulta en cuanto a normativa de los cargues de información. cuales son apitalbes a partir del 1°d en encro del 2023. Estis requisitos estan en la nuel<br>versión del nitrols 1.1.3.1 del DUR 2420 del 2015<br>
No enamente inversions en instrumentos de patrimonio en subsidiarias;<br>
negocios

# **¿Como funciona?**

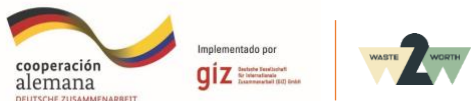

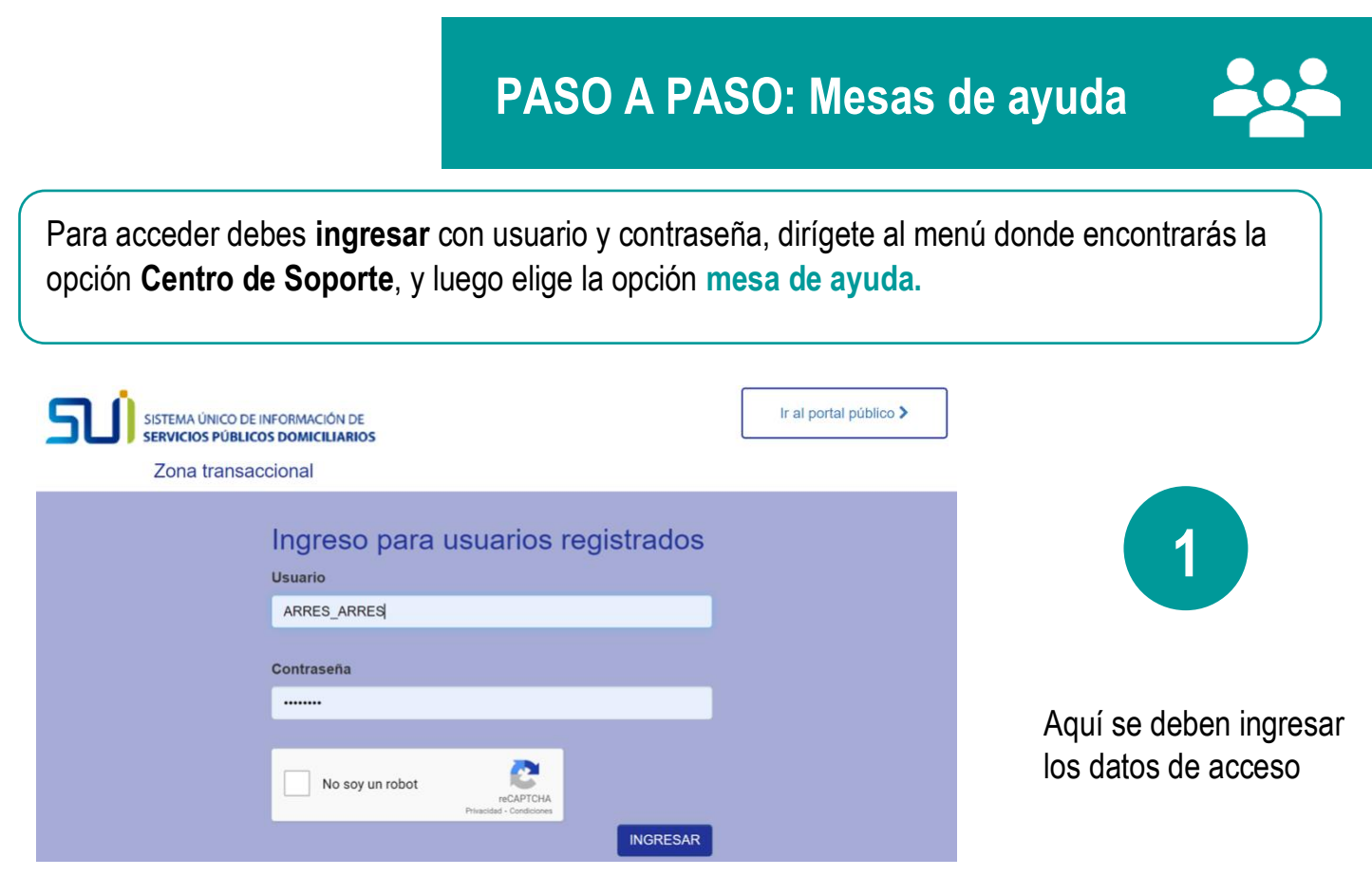

*Imagen 1. Pantallazo paso a paso: mesas de ayuda (Servicios, 2023)*

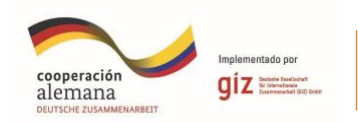

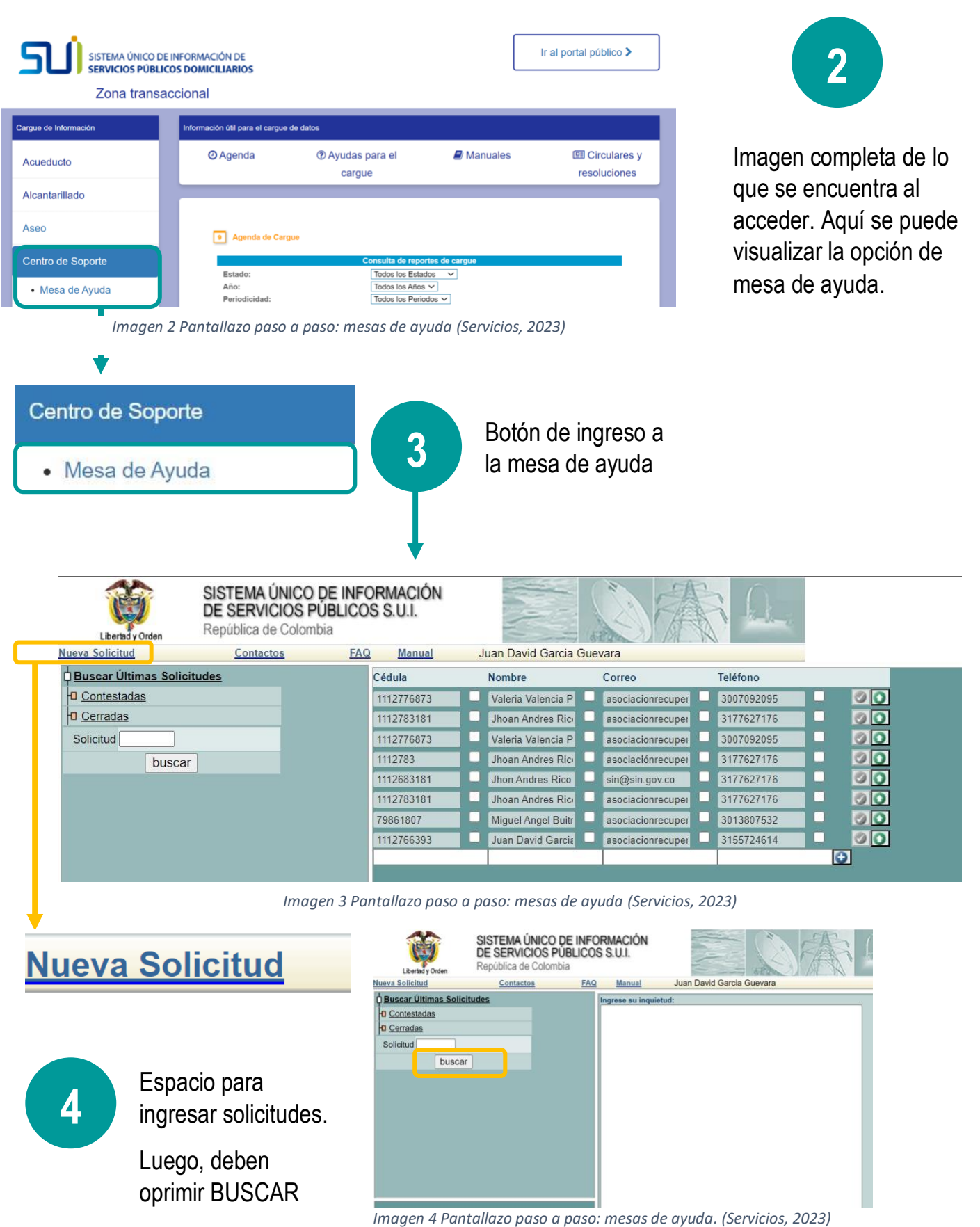

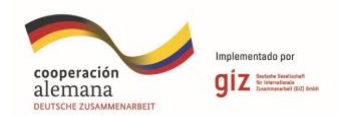

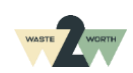

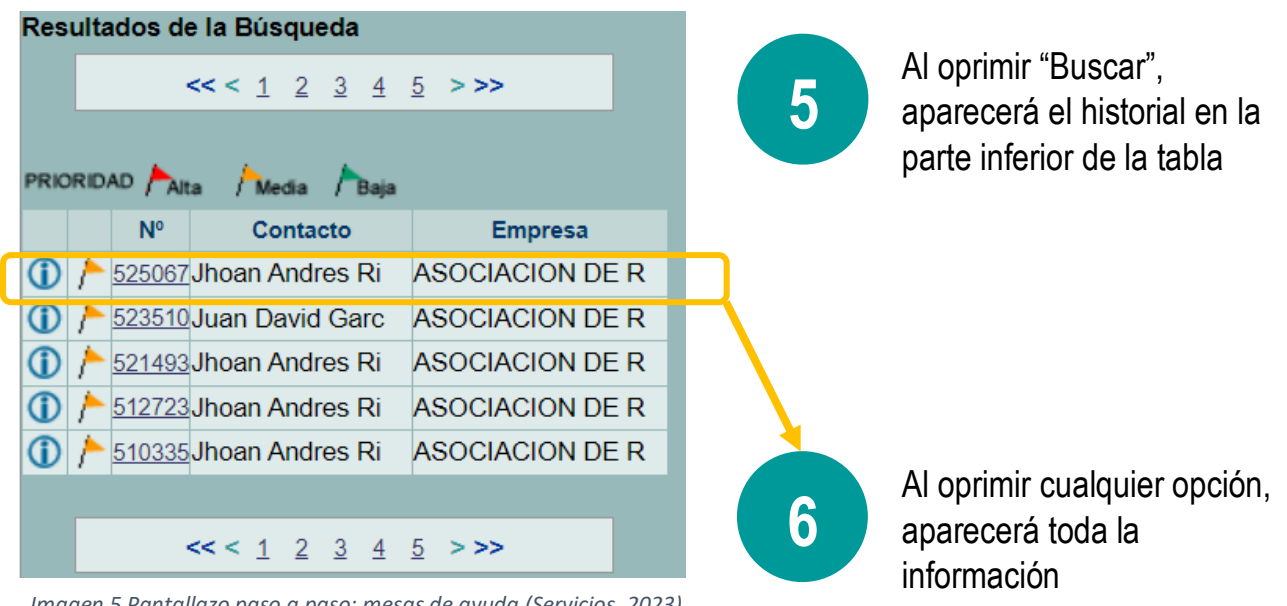

*Imagen 5 Pantallazo paso a paso: mesas de ayuda (Servicios, 2023)*

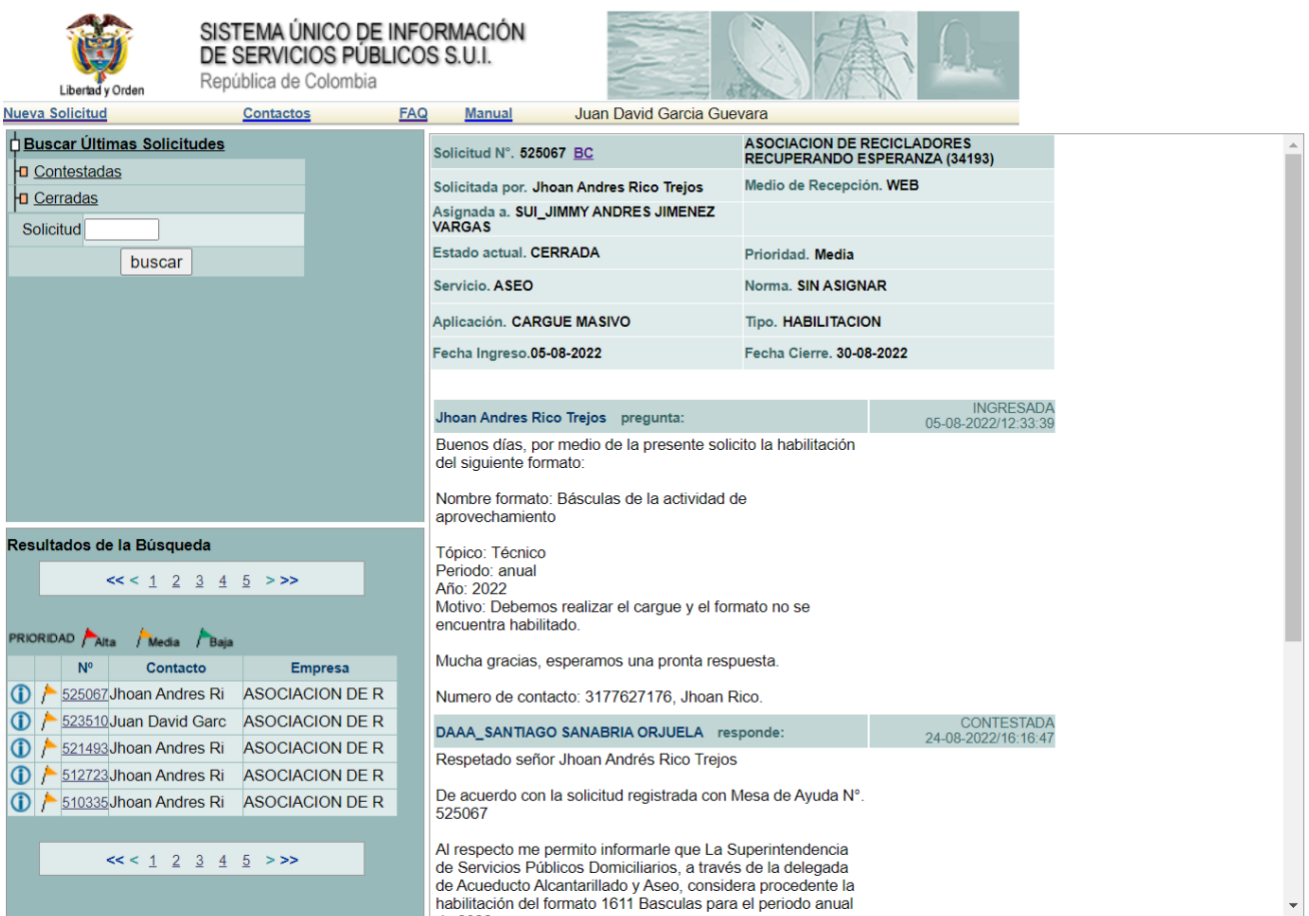

*Imagen 6 Pantallazo paso a paso: mesas de ayuda. (Servicios, 2023)*

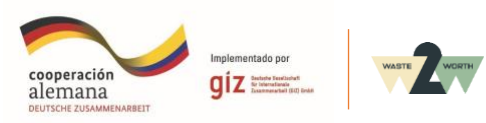

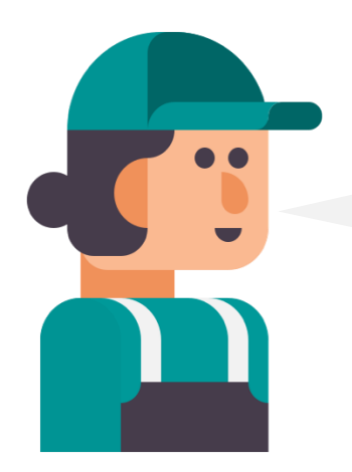

### ¿En qué **tiempos se debe presentar la información?**

Las organizaciones de recicladores de oficio que se encuentran en proceso de formalización deben realizar este reporte **en la fase 8 (Año 5) de la gradualidad** como lo indica el **Artículo 2.3.2.5.3.2** Fases para la formalización progresiva de los recicladores de oficio del Decreto 596 del 2016 de Ministerio de Vivienda Ciudad y Territorio.

**FASE 8**

**Para la fase 8, año 5,** las organizaciones de recicladores de oficio deben cumplir con los siguientes cargues de información:

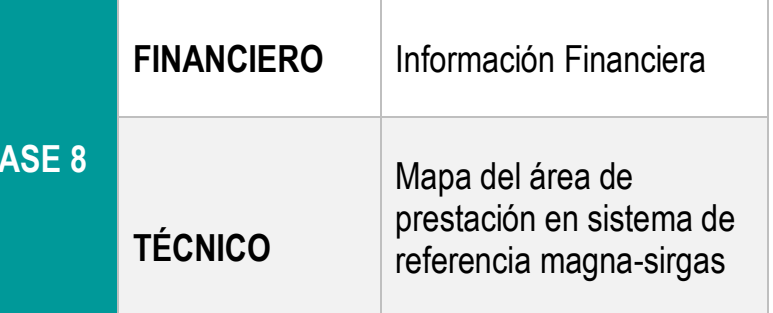

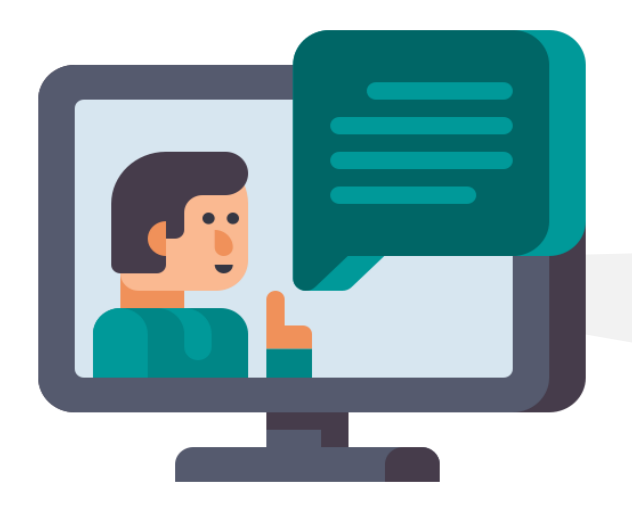

Para estructurar los reportes requeridos por la Superintendencia de Servicios Públicos Domiciliarios (SSPD), lo primero que debes tener en cuenta es diligenciar el **Formulario único de clasificación que se detalla a continuación:**

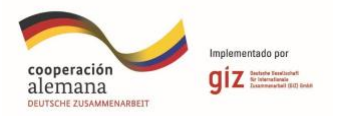

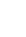

# **Formulario único de clasificación**

Este formulario se **diligencia sólo una vez** con la finalidad de clasificar las organizaciones de recicladores de oficio en la taxonomía correspondiente. La taxonomía se refiere al **grupo de normas internacionales** de información financiera que aplique.

**Para obtener el formulario puedes seguir los siguientes pasos:**

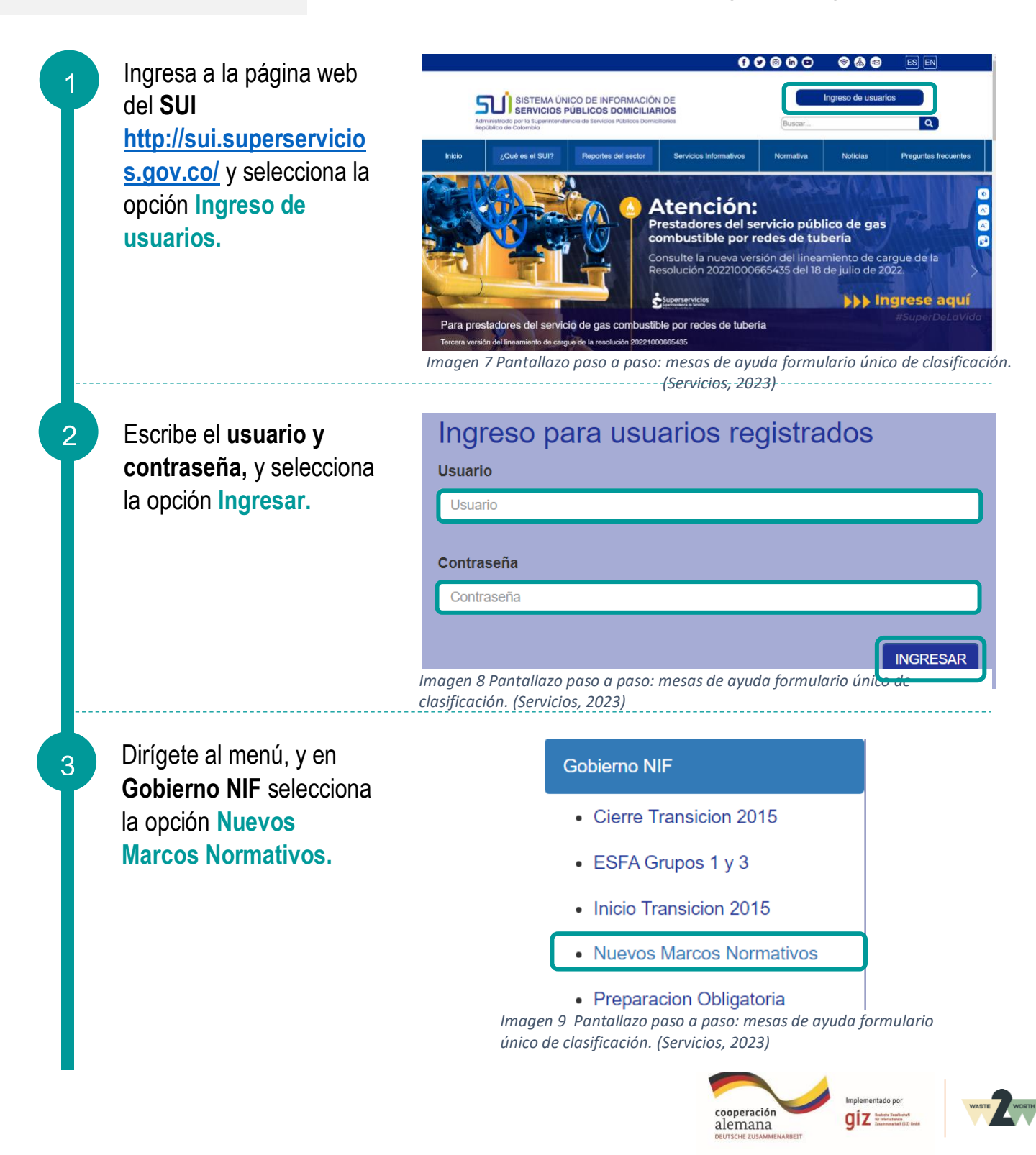

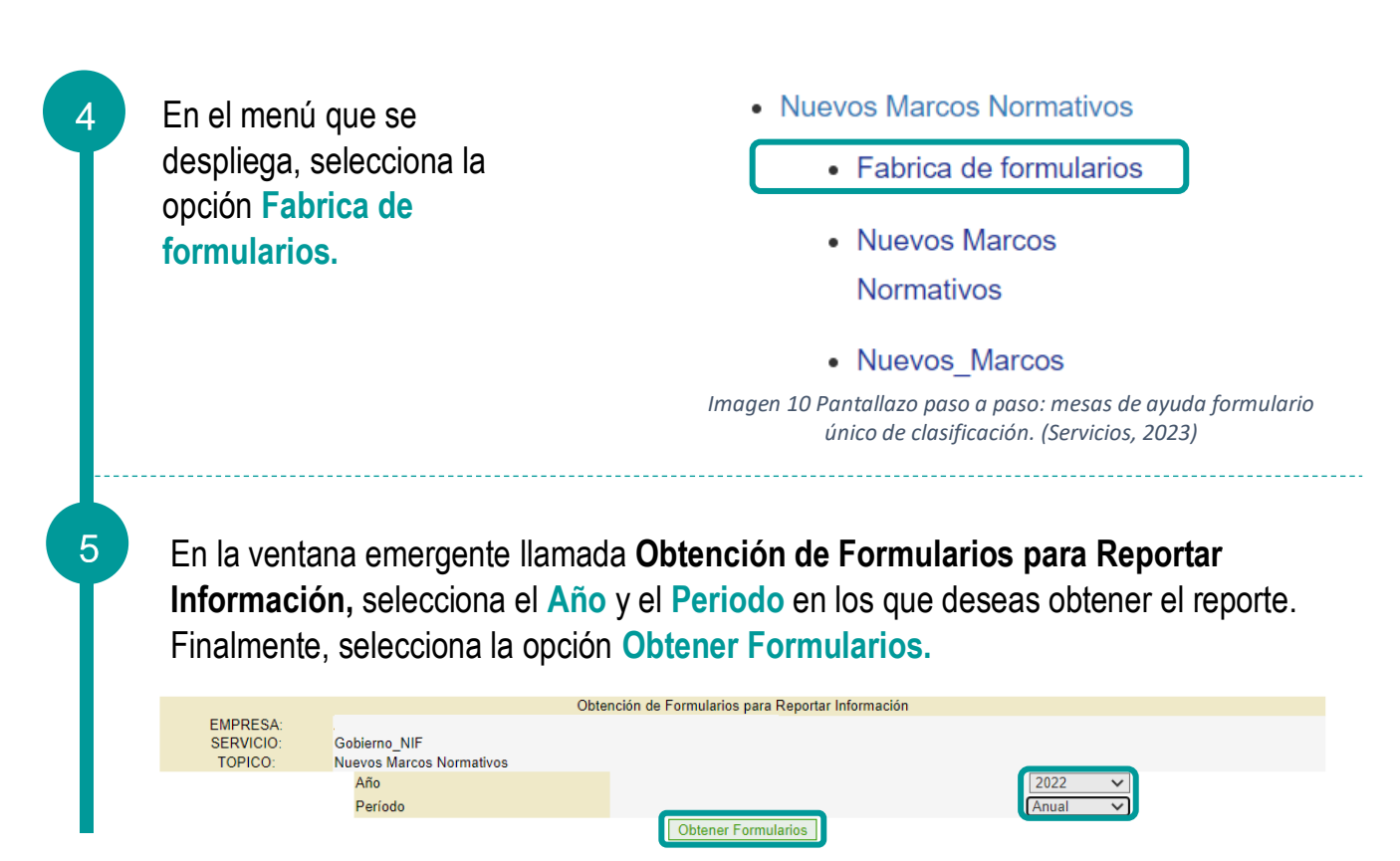

*Imagen 11 7 Pantallazo paso a paso: mesas de ayuda formulario único de clasificación. (Servicios, 2023)*

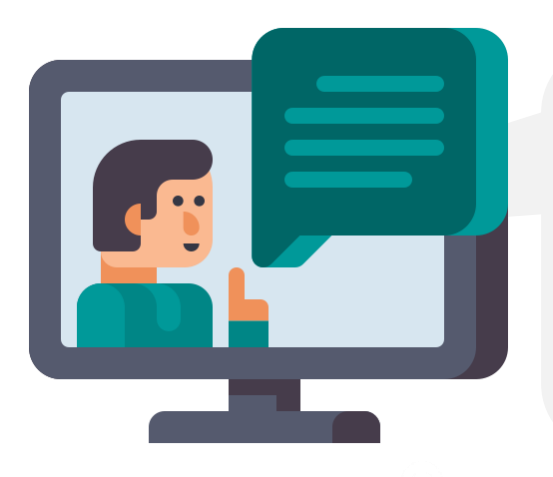

# **¡Importante!**

Para subir los reportes al SUI, debes usar la herramienta XBRL. A continuación, podemos ver la ruta de **descarga del programa XBRL express y su licencia de activación:**

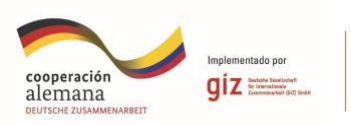

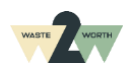

#### **Gobierno NIF**

- Cierre Transicion 2015
- ESFA Grupos 1 y 3
- Inicio Transicion 2015
- Nuevos Marcos Normativos
	- Fabrica de formularios

• Nuevos Marcos **Normativos** 

• Nuevos Marcos

*Imagen 12 Pantallazo paso a paso: descarga del programa XBRL express. (Servicios, 2023)*

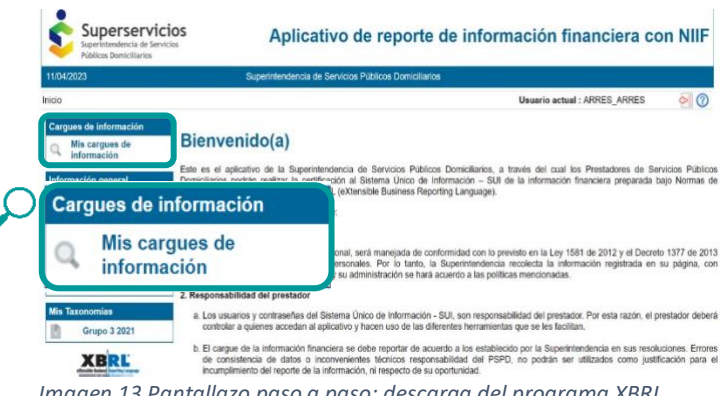

*Imagen 13 Pantallazo paso a paso: descarga del programa XBRL express. (Servicios, 2023)*

#### Mis cargues de información

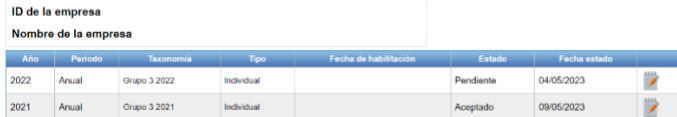

*Imagen 14 Pantallazo paso a paso descarga del programa XBRL express. (Servicios, 2023)*

Luego de ingresar con **usuario y contraseña a la plataforma SUI,**  en el menú selecciona la opción **Nuevos Marcos Normativos,** y luego, en el menú que se despliega, selecciona la opción con el mismo nombre **Nuevos Marcos Normativos.**

Aparecerá el **aplicativo de reporte de información financiera con NIIF**. En el **menú izquierdo**, selecciona la opción **Mis cargues de información.**

Aparecerán los **reportes por año** que ha realizado la organización.

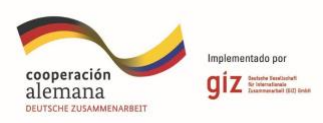

1

3

2

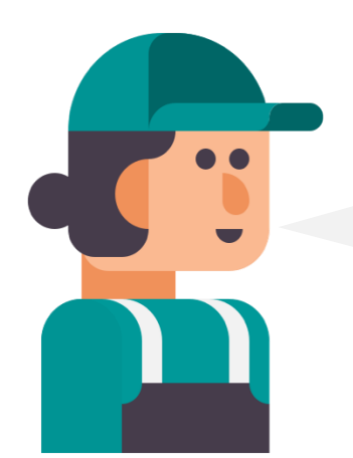

¿Qué **herramientas** puedo usar para el diligenciamiento de la **información financiera en el formato XBRL?**

En el aplicativo de reporte de información financiera con NIIF, desplázate hasta la parte inferior de la página, y **selecciona las herramientas a descargar**, como aparece en la siguiente imagen:

#### 8. Herramientas para el diligenciamiento:

A continuación puede descargar las herramientas requeridas para obtener la aplicación de diligenciamiento de información financiera en formato xbrl.

- Generador de licencias
- · Xbrl Express para windows de 32 bits
- · Xbrl Express para windows de 64 bits

# **Generador de licencias**

Al descargar la licencia y el aplicativo se **deberá instalar y ejecutar** la licencia que nos permite tener uso del aplicativo XBRL.

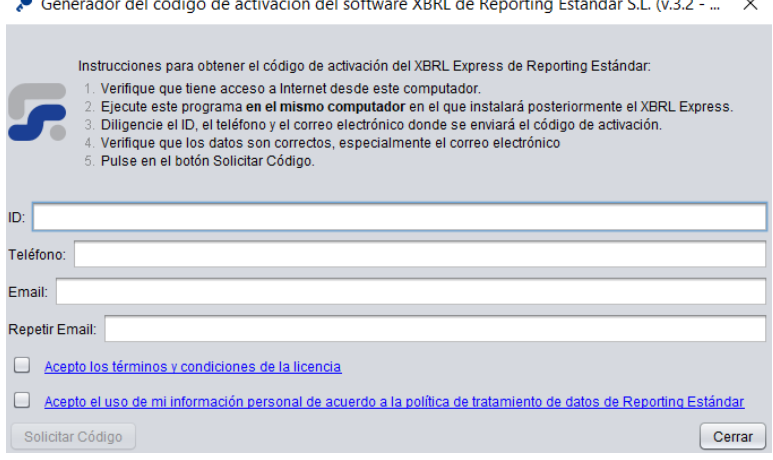

*Imagen 15 Pantallazo paso a paso descarga del programa XBRL express.*

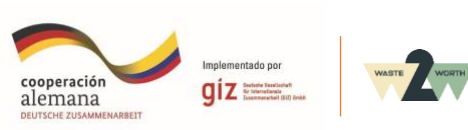

### **Interfaz XBRL EXPRESS**

El programa XBRL EXPRESS maneja varias vistas, las cuales, se deben diligenciar con la información financiera de la organización. Muchas de estas vistas hacen referencia a los **informes de estados financieros**, otros son el **detalle de los valores de las cuentas contables** que hacen parte de los estados financieros.

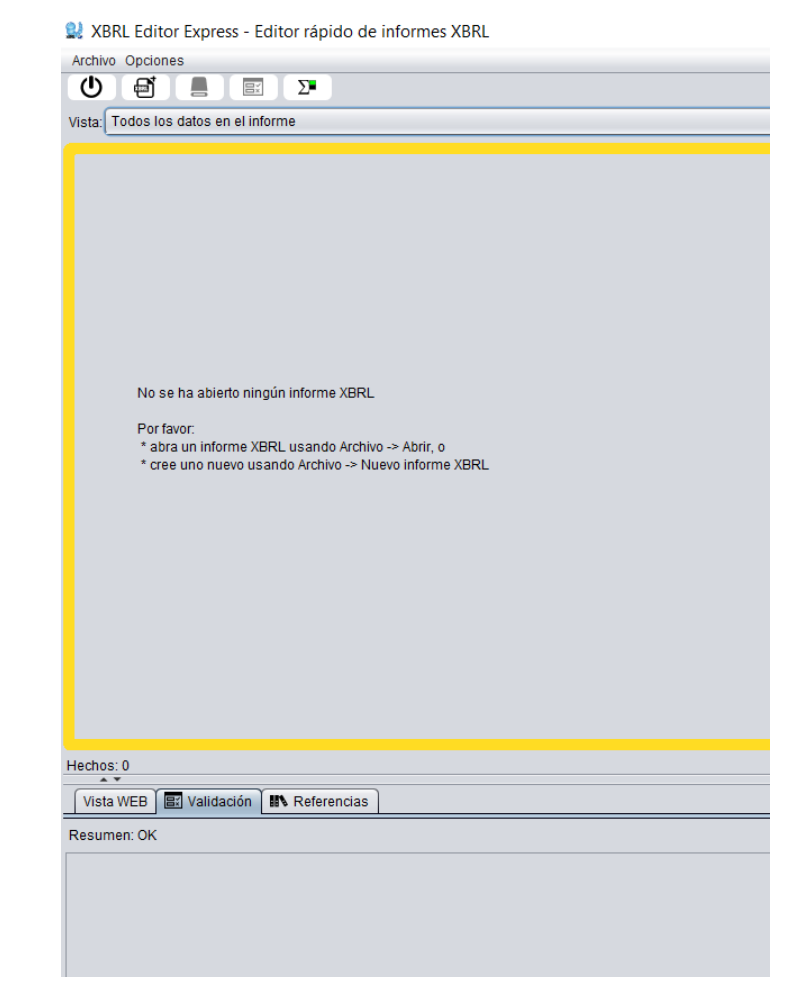

*Imagen 16 Pantallazo programa XBRL express.*

Y, ¿Cómo puedo **validar la información en el programa** XBRL EXPRESS**?**

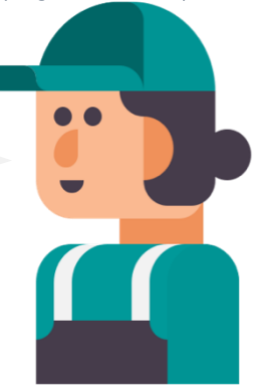

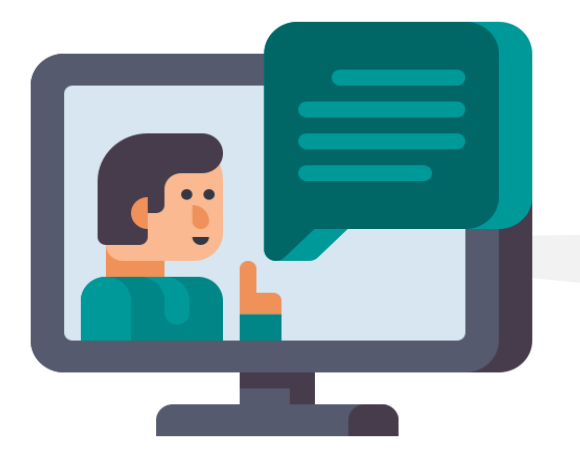

A continuación, se detallan los **pasos para validar la información:**

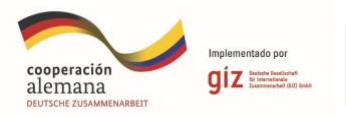

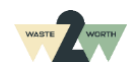

# **Paso 1:**

**Diligenciar las vistas** que hacen **referencia** a los estados financieros.

| Archivo Opciones                                                                                                    |                      |                          |
|----------------------------------------------------------------------------------------------------|----------------------|--------------------------|
| ↻<br>Σ<br>Ξĭ                                                                                                    |                      |                          |
| Vista: [110000] Información general sobre estados financieros                                                       |                      |                          |
| [110000] Información general sobre estados financieros<br>Formu                                                     |                      |                          |
| [210000] Estado de situación financiera (corriente/no corriente) - Individual                                       |                      |                          |
| <b>Dimens</b><br>[310000] Estado de Resultados Integral, resultado del periodo, por función del gasto - Individual  |                      |                          |
| $^{\circledR}$<br>[420000] Estado de Resultados Integral, componentes ORI presentados antes de impuestos - Indivual |                      |                          |
| [520000] Estado de flujos de efectivo, método indirecto - Individual                                                |                      |                          |
| [610000] Estado de cambios en el patrimonio - Individual<br><b>Inforn</b>                                           |                      |                          |
| Info [800100] Notas - Subclasificaciones de activos, pasivos y patrimonios                                          |                      |                          |
| [800200] Notas - Análisis de ingresos y gastos                                                                      |                      |                          |
| <b>NIT</b>                                                                                                    | 900104527            | $\overline{\mathbb{C}}$  |
| Descripción de la naturaleza de los estados financieros                                                             | 1. Individual        | 可以                       |
| Información a revelar sobre la naturaleza del negocio                                                               |                      |                          |
| Fecha de inicio de operaciones (o fecha de constitución si no ha iniciado la prestación de servicios) 2022-07-08    |                      | $\bar{\bar{\mathbf{w}}}$ |
| Fecha de cierre del periodo sobre el que se informa                                                                 | 2021-12-31           | 怌                        |
| Grado de redondeo utilizado en los estados financieros                                                              | 4 - Pesos redonderto |                          |
| Detalle sobre este Informe                                                                                          |                      |                          |
| ¿Estos estados financieros presentan información reexpresada?                                                       | 2. No                | 竹                        |
| Periodo para el cual se presenta información reexpresada                                                            |                      |                          |

*Imagen 17 paso a paso validación de información en el programa*

# **Paso 2: Diligenciar las vistas que son el detalle** de los estados financieros.

Review XBRL Editor Express - C:\Users\Jhoan\Documents\Mis archivos XBRL\2021\Grupo3\_ID34193\_2021-12-31.xbrl

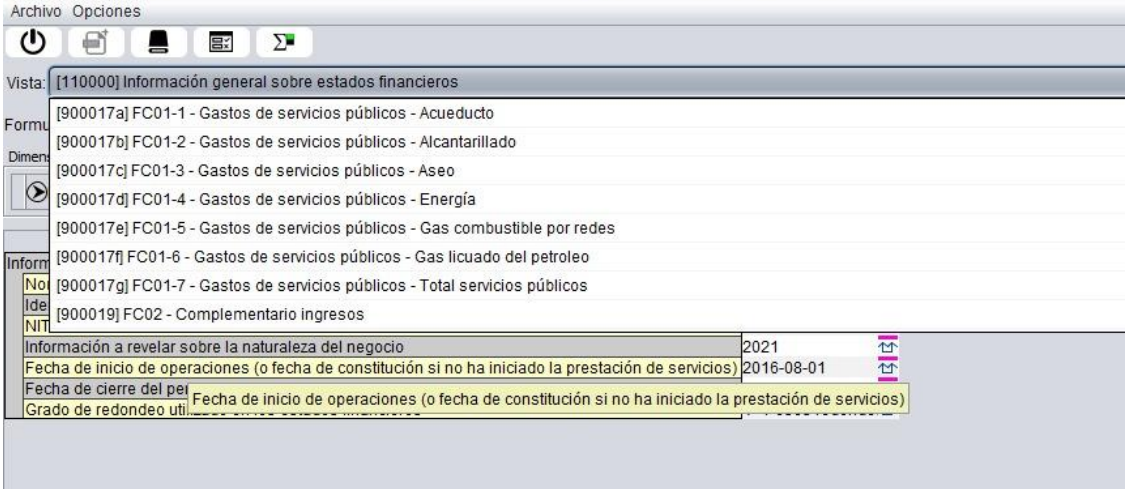

*Imagen 18 paso a paso validación de información en el programa*

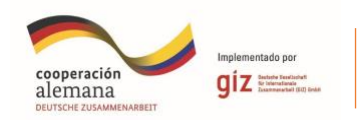

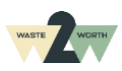

# **Paso 3:**

**Validar errores y organizar** hasta que el archivo le arroje el mensaje **OK**, el informe XBRL no contiene ni errores ni advertencia.

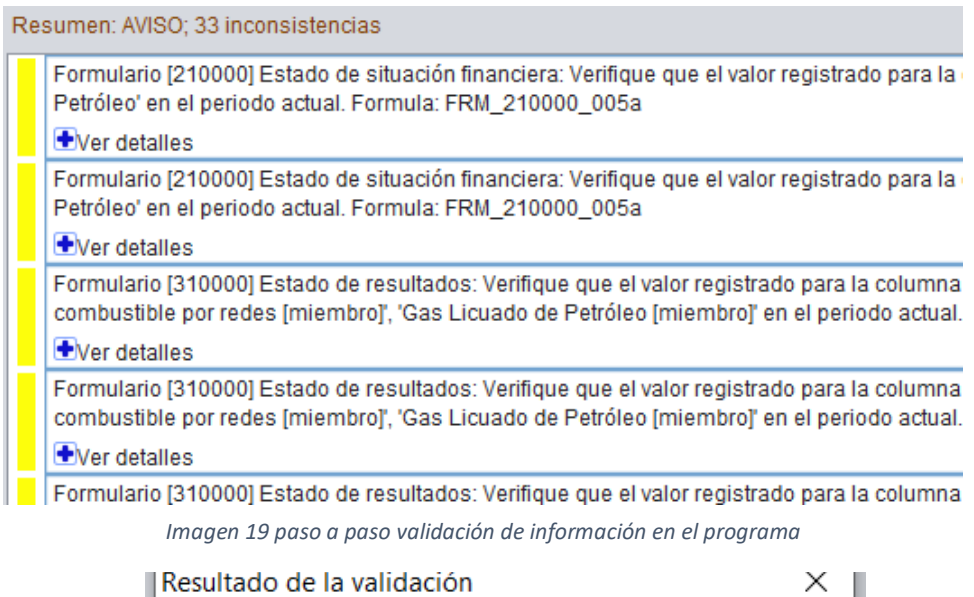

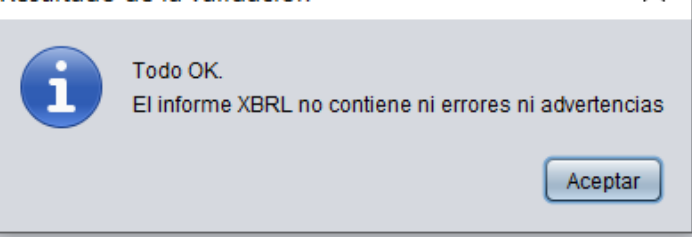

*Imagen 20 paso a paso validación de información en el programa*

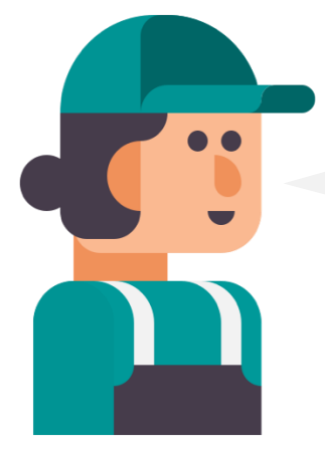

¿Qué **método de cargue y seguimiento de la información financiera** puedo implementar?

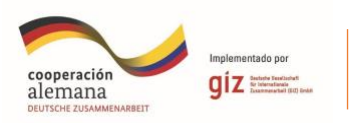

**Proceso de cargue de información financiera**

El cargue de la información se debe hacer por medio de la plataforma del Sistema Único de Información SUI de la Superintendencia de Servicios Públicos Domiciliarios. Se debe validar la disponibilidad del cargue en **mis cargues de información (paso 0),** y se debe tener la **taxonomía correspondiente**, de no ser así, se debe solicitar la habilitación por medio de mesa de ayuda, como se evidencia en **los siguientes pasos (desde el 1):**

Antes que nada, debes **validar la disponibilidad del cargue en "mis cargues de información"**. Para eso, sigue los pasos de la página 11, dónde se explica el paso a paso para ingresar a las mesas de ayuda. Si no encuentras la taxonomía correspondiente, sigue los siguientes pasos:

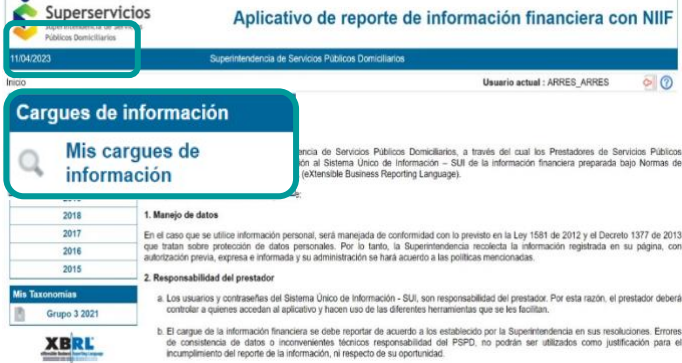

*Imagen 21 Proceso de cargue de información financiera*

Luego de ingresar con usuario y contraseña a la plataforma SUI, **repite los pasos 1,2 y 3 de la página 17**, donde selecciona en el menú las opciones de **Nuevos Marcos Normativos.**  Aparecerá el **aplicativo de reporte de información financiera con NIIF**. En el **menú izquierdo**, selecciona la opción **Mis cargues de información.**

#### Mis cargues de información

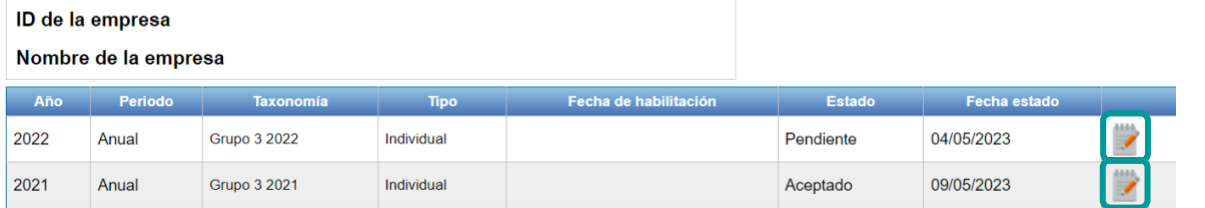

*Imagen 22 Proceso de cargue de información financiera*

Aparecerán los **reportes por año** que ha realizado la organización. Selecciona el **icono** que aparece hacia el **lado derecho** de la tabla para realizar el cargue.

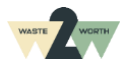

1

 $\Omega$ 

2

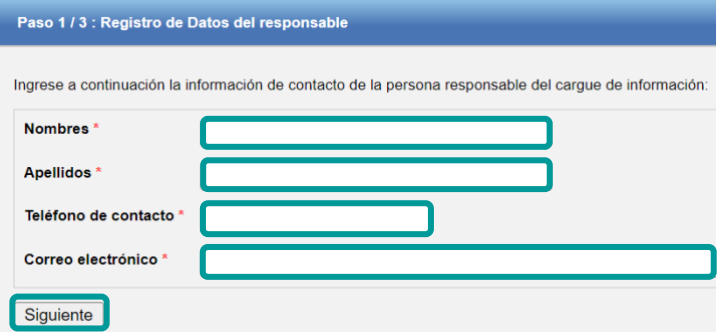

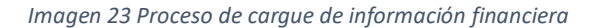

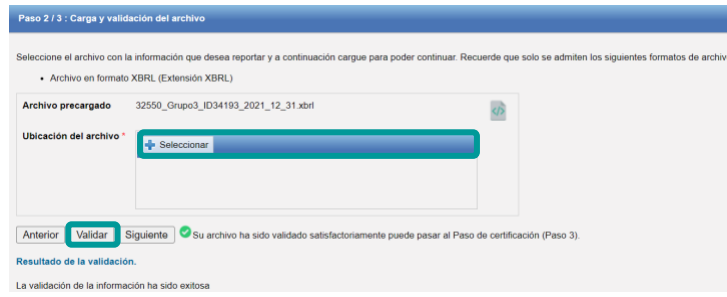

*Imagen 24 Proceso de cargue de información financiera*

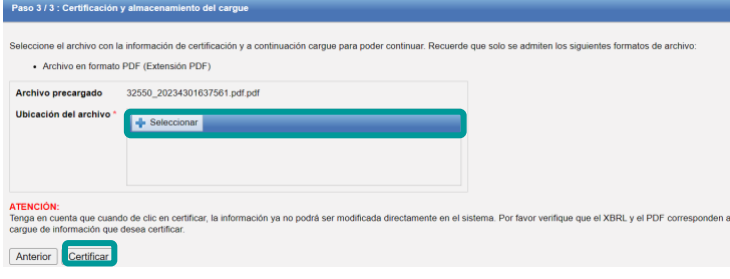

*Imagen 25 Proceso de cargue de información financiera*

Realiza el registro de datos del responsable, diligenciando **Nombres, Apellidos, Teléfono de contacto y correo electrónico**. Al finalizar, selecciona la opción **Siguiente.**

Selecciona la opción **Seleccionar** para cargar el archivo en **formato XBRL.** Luego, selecciona la opción **validar.** 

5

4

3

Realiza el cargue de certificación y anexos seleccionando la opción **Seleccionar** para cargar el archivo en **formato PDF.** Finalmente, selecciona la opción **certificar.** 

**De esta manera se completa el cargue de información** financiera en el Sistema Único de Información SUI.

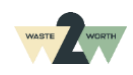

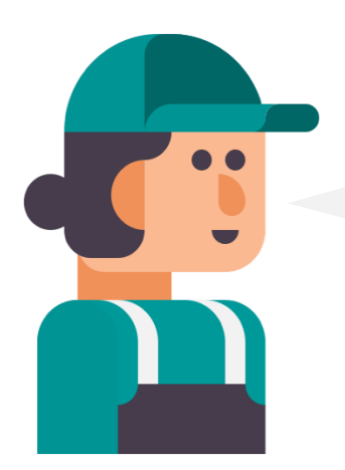

# ¿Cuál es la **periodicidad del cargue de la información** financiera?

Este reporte se presenta de manera **anual y trimestral** según el grupo de normas internacionales de información financiera que aplique:

- **Grupo 1:** Anual y trimestral
- **Grupo 2:** Anual y trimestral
- **Grupo 3:** Anual

El cargue de información financiera de periodicidad **anual** se debe reportar en las fechas que estipule la Super Intendencia de Servicios Públicos Domiciliarios en la **Resolución que expide a principio de cada año**. Según el **ID** de las organizaciones, se definen las fechas límites para realizar el cargue de información.

Para el año **2023,** las fechas están estipuladas en el **Art. 2 de la resolución no. SSPD-20231000215345** del 29 de marzo del 2023 "Por la cual se establecen los plazos para el cargue de Información Financiera anual con **corte a 31 de diciembre de 2022".** *1*

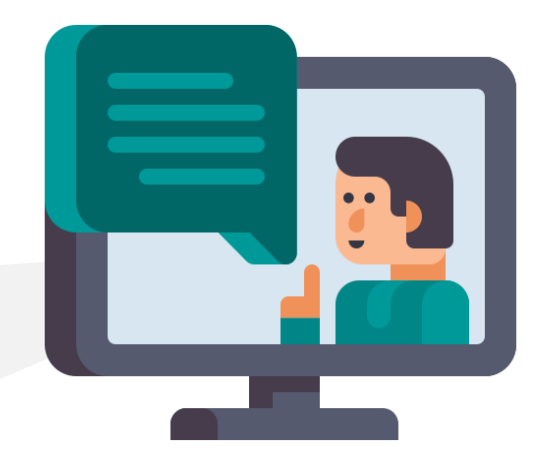

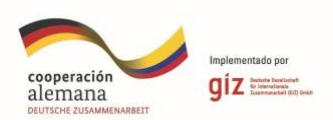

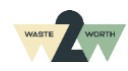

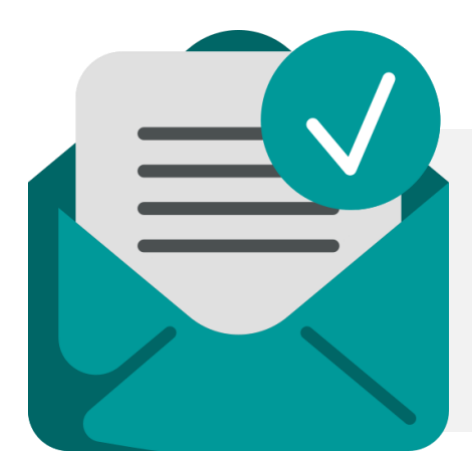

# **Plazos del reporte de información**

# **Artículo 2. Plazos para el reporte de información.**

Se encuentran obligados a reportar anualmente, la información financiera a la que se refiere la presente Resolución, en el aplicativo **NIF XBRL** establecido en el Sistema Único de Información - SUI. Esta información con corte al **31 de diciembre de 2022** se deberá reportar en los siguientes plazos: ("Alejandría - Resolución 20231000215345 de 2023 SSPD - CREG")

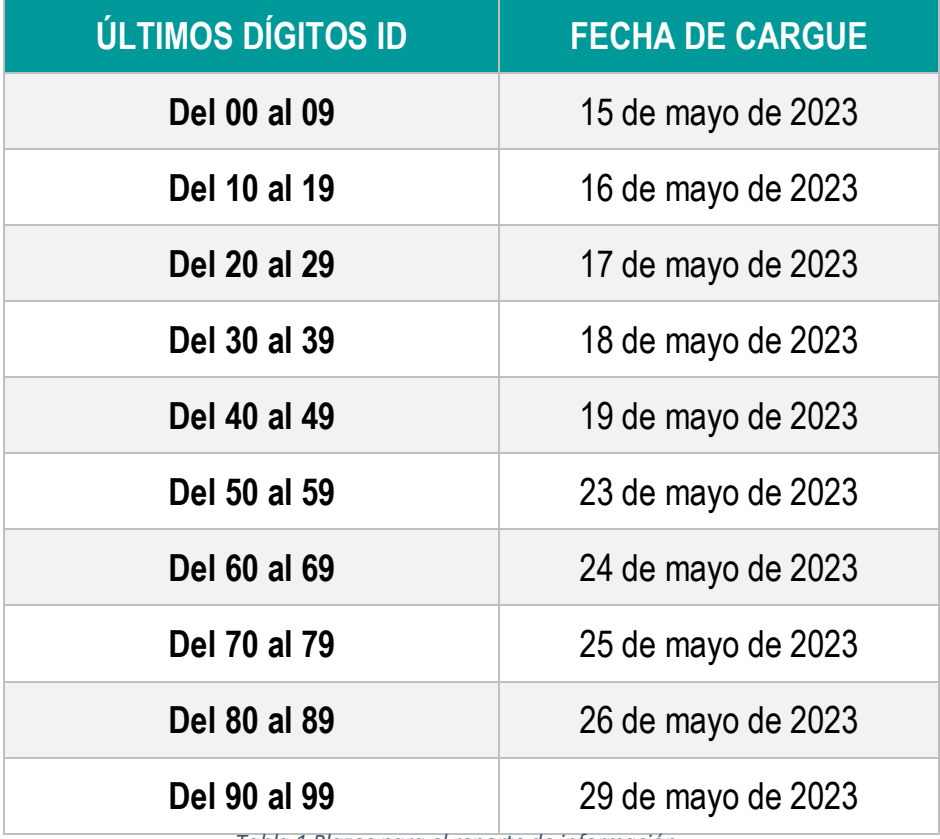

<span id="page-25-0"></span>*Tabla 1 Plazos para el reporte de información*

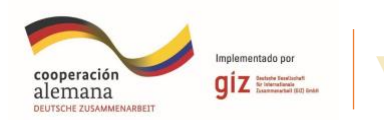

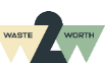

El cargue de información financiera de **periodicidad trimestral** se debe reportar **los primeros 45 días** después de finalizar el trimestre para los **tres primeros trimestres del año y para el último trimestre del año** se tiene como fecha **máxima el último día hábil del mes de febrero del año siguiente**, como lo indica el **Art 3 de la resolución no. SSPD- 20201000055775** del 3 de diciembre del 2022 "Por la cual se establecen los requerimientos y plazos para el cargue de Información Financiera Especial - IFE"

**Artículo 3. Plazos. Se establecen los siguientes plazos para el cargue y certificación de la información financiera trimestral así:**

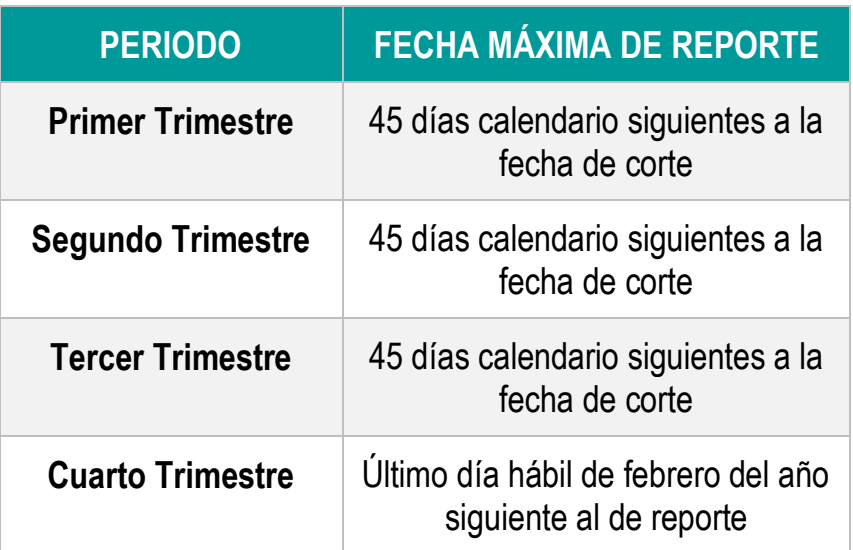

<span id="page-26-0"></span>*Tabla 2 Plazos para el cargue y certificación de la información*

# **¡RECUERDA!**

Se debe tener presente que este cargue requiere de información que se construye en la operación diaria. Por esto **es de gran importancia contar con un sistema contable que nos permita recopilar esta información de manera adecuada** para construir el insumo base de este cargue, que son los estados financieros, bajo normas internacionales de información financiera de acuerdo con el marco normativo que aplique la organización de recicladores de oficio.

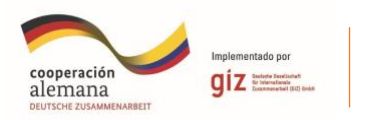

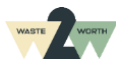

# **TAMBIÉN PUEDES CONSULTAR LOS SIGUIENTES SITIOS RECOMENDADOS PARA TENER MÁS INFORMACIÓN**

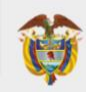

**MINISTERIO DE TECNOLOGÍAS DE LA INFORMACIÓN Y LAS COMUNICACIONES** 

# mintic.gov.co

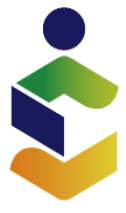

Superintendencia de Servicios **Públicos Domiciliarios** 

www.superservicios.gov.co

Puedes consultar la página web de **MINTIC**, para tener más información acerca de cómo el gobierno diseña, adopta y promueve las políticas, planes, programas y proyectos del sector de las **Tecnologías de la Información y las Comunicaciones.**

Puedes consultar la página web de **la Superintendencia de Servicios Públicos Domiciliarios,** para conocer detalles de la socialización sobre el cargue de información financiera anual NIF XBRL.

**Te dejamos los datos para que puedas comunicarte con la Superintendencia de Servicios Públicos Domiciliarios si así lo requieres.**

Delegada de Acueducto, Alcantarillado y Aseo

PBX: (1) 6913005 ext. 2052

[aprovechamiento@superservicios.gov.co](mailto:aprovechamiento@superservicios.gov.co)

Carrera 18 N°. 84-35 piso 4 Bogotá D.C., Colombia

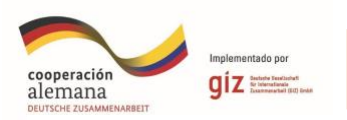

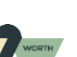

### **Bibliografía**

- Ministerio de Comercio, I. y. (2015). *Decreto 2420 de 2015 "por medio del cual se expide el Decreto Único Reglamentario de las Normas de Contabilidad, de Información Financiera y de Aseguramiento de la Información y se dictan otras disposiciones".* Colombia.
- República, P. d. (2021). *Decreto 1670 de 2021 "Por el cual se modifica el Decreto 2420 de 2015, Decreto Único Reglamentario de las Normas de Contabilidad, de Información Financiera y de Aseguramiento de la Información, en relación con la simplificación contable y se dictan otras".* Colombia.

Servicios, S. d. (2023). *Sistema Único de Información - SUI*. Obtenido de https://sui.superservicios.gov.co/

#### **Imágenes**

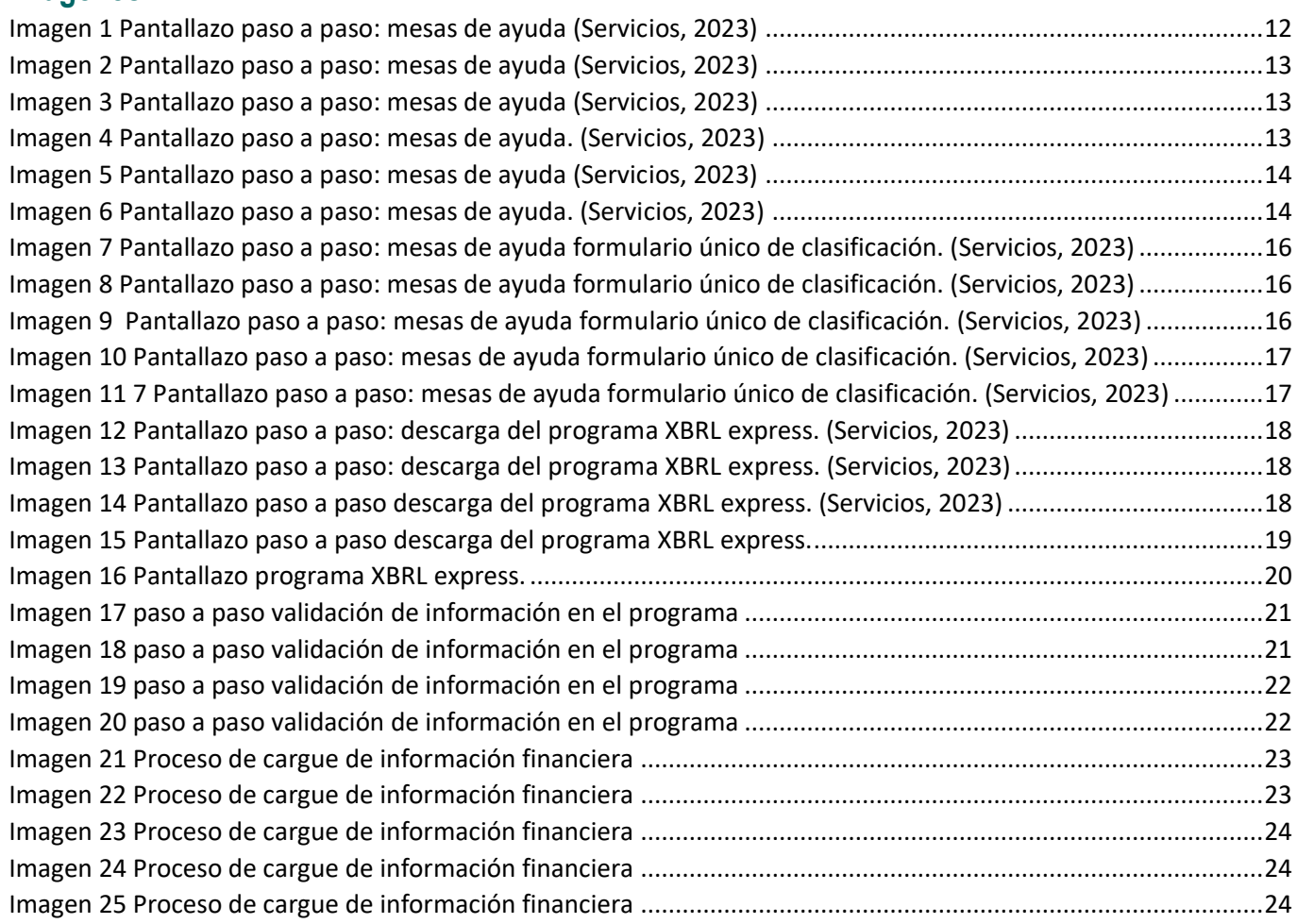

#### **Tablas**

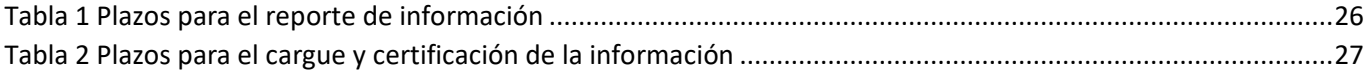

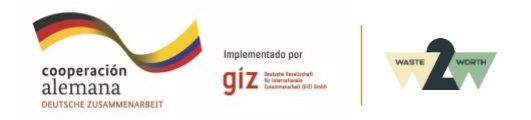

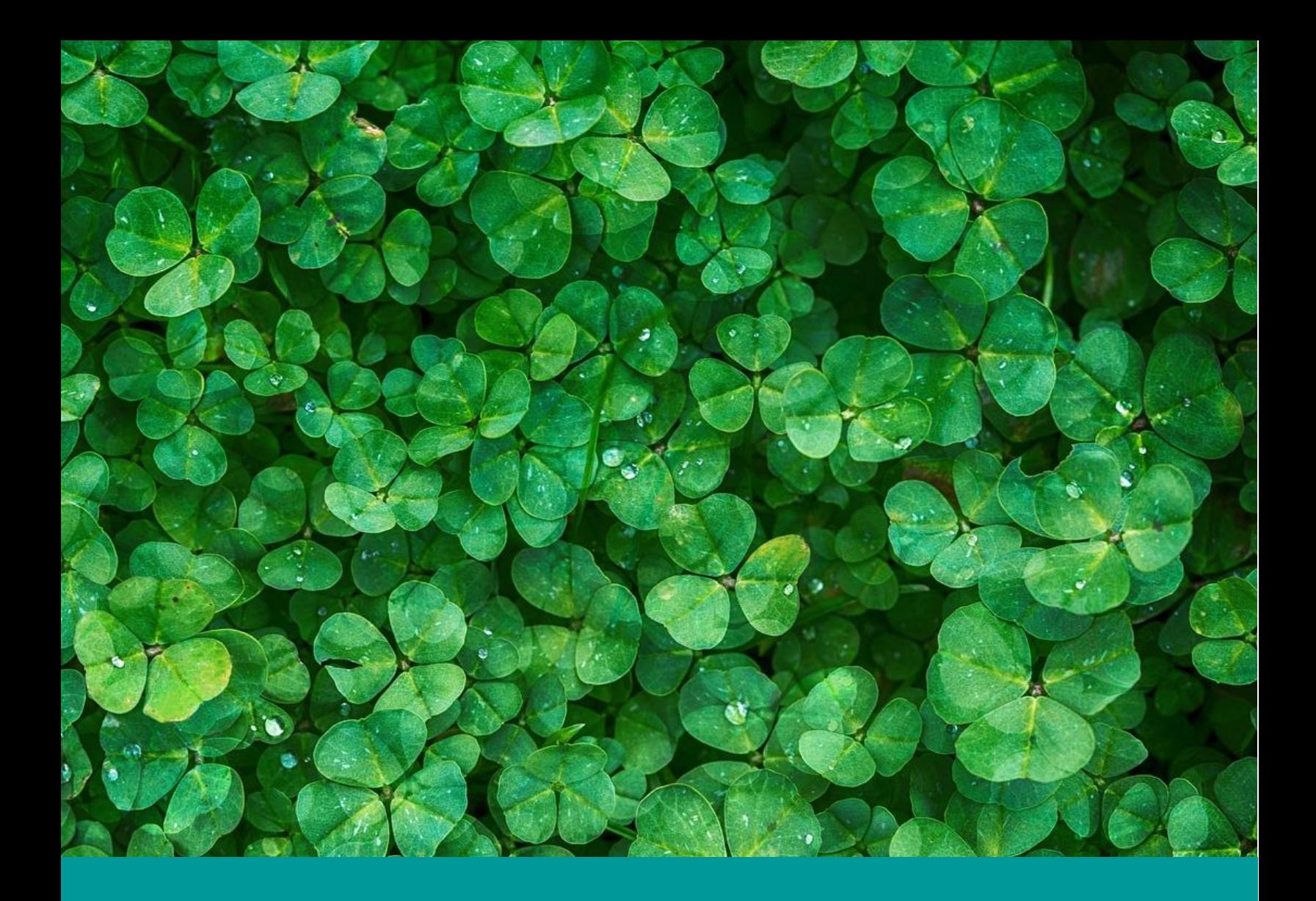

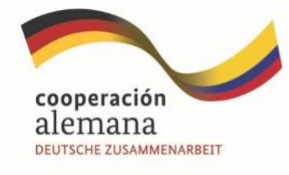

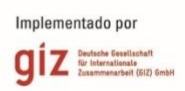

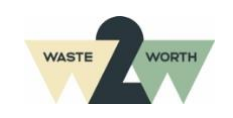